## **FATURAMENTO PREVISÃO DE LIBERAÇÃO PARA PRODUÇÃO EGREPPVPO**

*Explicação: Neste relatório serão listados os pedidos que serão liberados para produção.*

## Para realizar a emissão deste relatório acesse o módulo: *Estatísticas e Gráficos*.

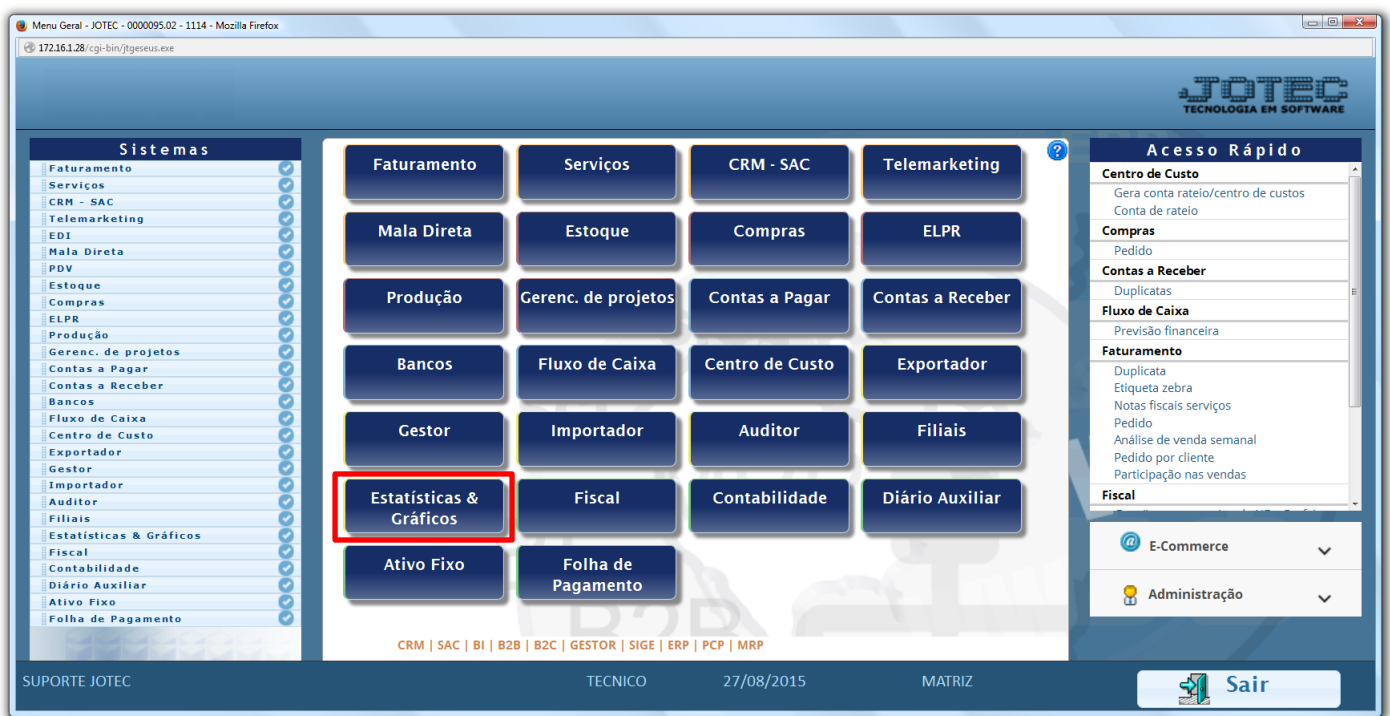

## Em seguida acesse: *Faturamento > Refm13 – Previsão de Liberação para a Produção.*

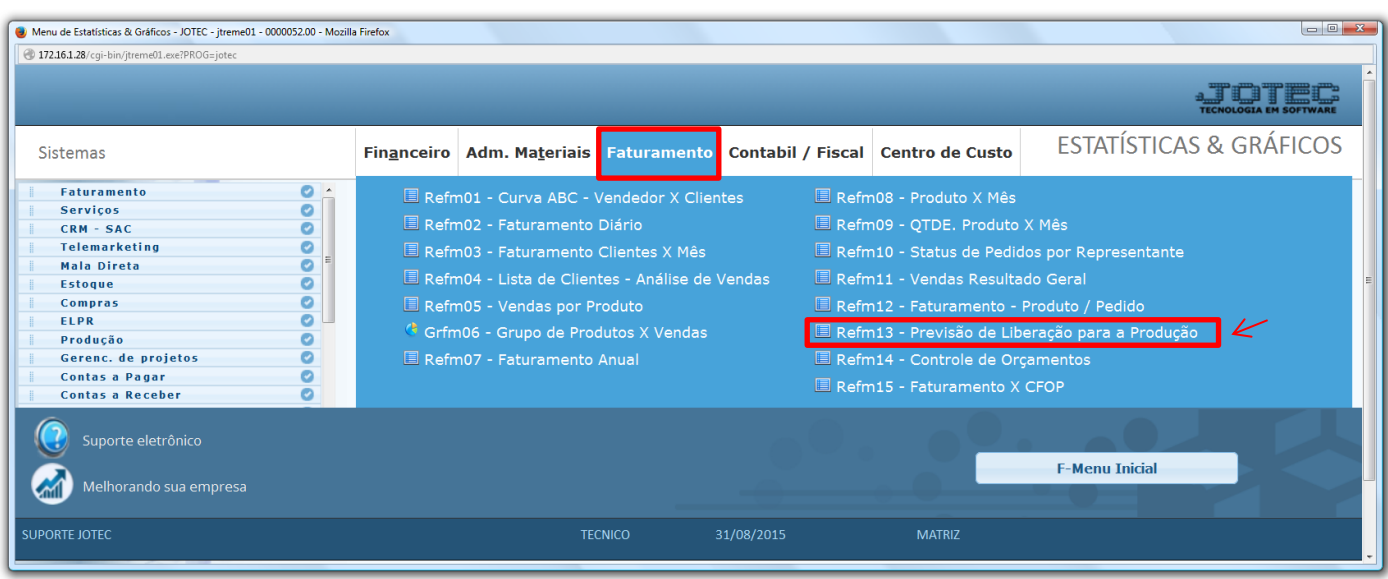

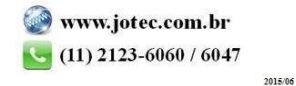

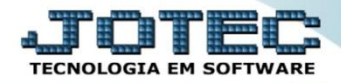

 Na tela que será aberta em seguida, a emissão do relatório poderá ser realizada por: *Data da nf* ou *Número do Pedido.* Selecione o *"Status"* de pedido para que seja considerado apenas algum status em específico ou deixe como *todos* para trazer todos os pedidos, selecione também a *ordem de impressão,* que poderá ser por *pedido ou data do pedido,* por ordem *crescente* ou *decrescente.* Clique na *"impressora"* para emitir.

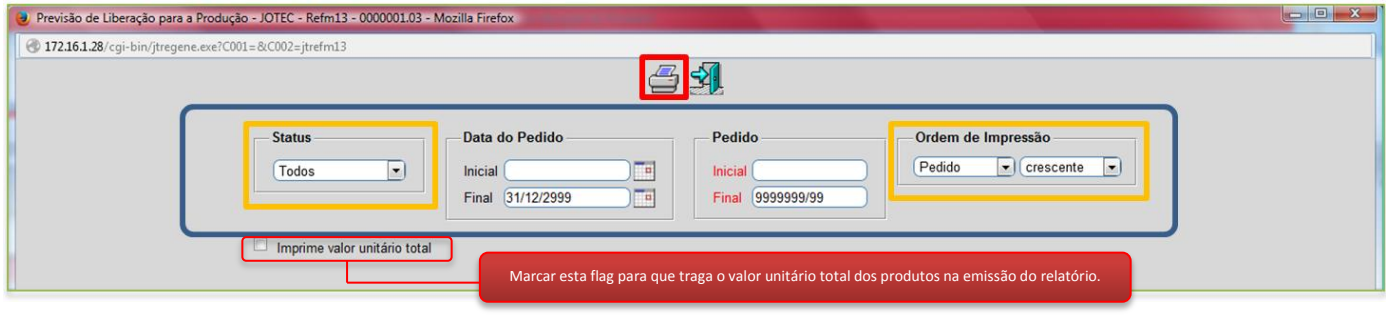

 $\triangleright$  Será aberto o relatório em PDF conforme abaixo:

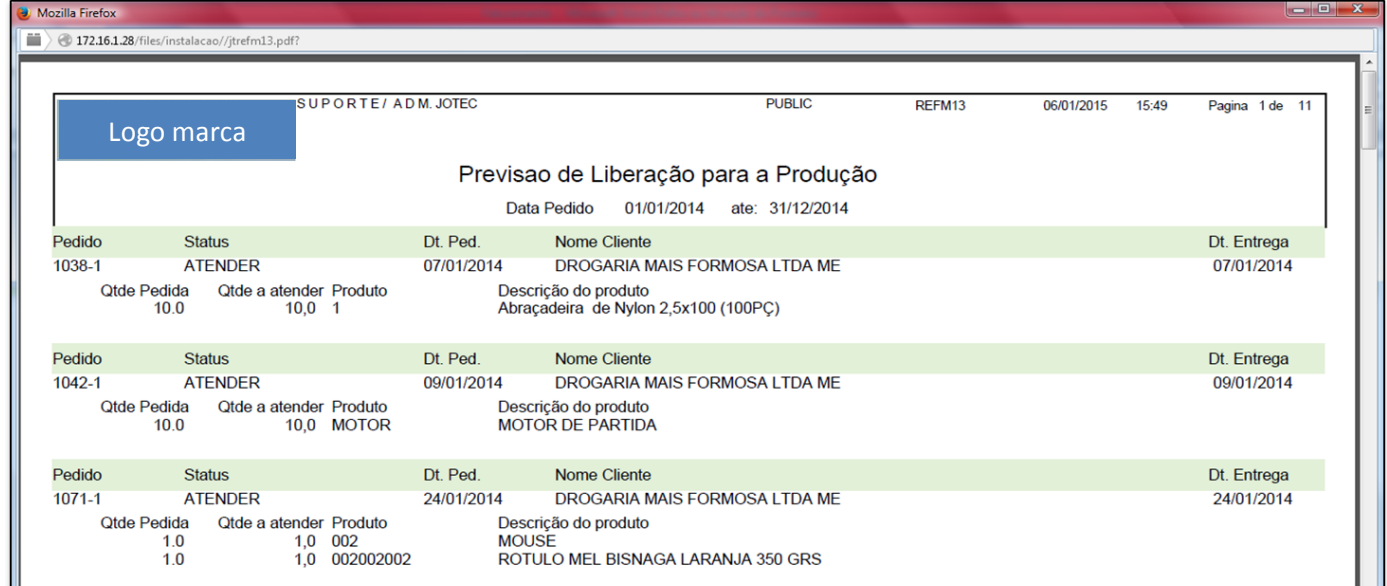

Para maiores informações consulte o: Suporte Eletrônico.

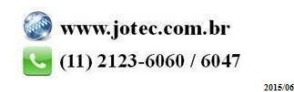